# **Wikiprint Book**

**Title: Entradas del Menú**

**Subject: YAM - Yet Another Mailer - es:Documentation/Menus**

**Version: 9**

**Date: 02/12/2016 03:08:15 PM**

# **Table of Contents**

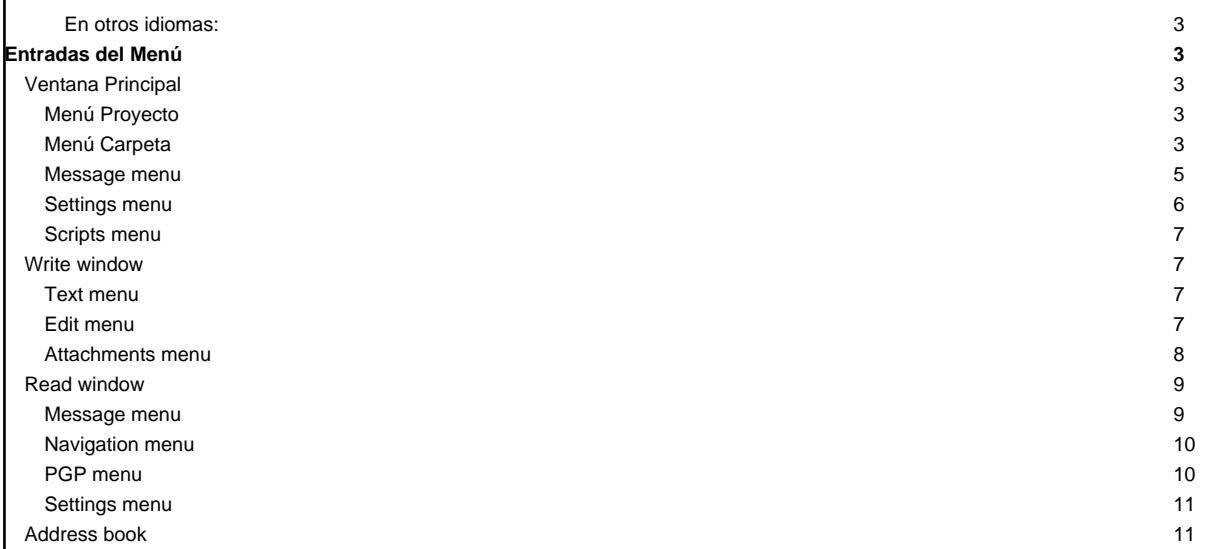

**En otros idiomas:**

- [English](http://yam.ch/wiki/Documentation/Menus)
- **Español**
- **[Français](http://yam.ch/wiki/fr%3ADocumentation/Menus)**
- $@2 @21$

# **Entradas del Menú**

# **Ventana Principal**

### **Menú Proyecto**

### **Proyecto/Acerca de**

Muestra [Información de Copyright](http://yam.ch/wiki/es%3ADocumentation/User%20license) de este programa.

#### **Proyecto/Acerca de MUI**

Muestra copyright y versión de [MUI .](http://yam.ch/wiki/es%3ADocumentation/User%20license#FixMui)

# **Proyecto/Comprobar versión**

Obtiene información acerca de la nueva versión de YAM desde la página web de YAM. Asegúrese de que usted está en línea antes de aplicar esta función. YAM le indicará si existe una actualización para su versión. El botón [Visitar la página de inicio] iniciará un Script ARexx? para conectar su navegador con la página web de YAM.

# **Proyecto/Mostrar último mensaje**

Muestra mensajes de error reciente.

# **Proyecto/Reiniciar**

Fuerza un "reinicio en caliente" de YAM. Puede utilizar esto para registrarse de nuevo co[n otro usuario](http://yam.ch/wiki/es%3ADocumentation/Windows/Userswindow) , por ejemplo.

### **Proyecto/Ocultar**

Esto cambia el programa a modo iconificado. El icono mostrará e[l estado](http://yam.ch/wiki/es%3ADocumentation/Windows/Mainwindow#FixStatus) de aquellas carpetas que hayan sido activadas en la opción de "AppIcon stats" en la [configuración de carpeta](http://yam.ch/wiki/es%3ADocumentation/Windows/Foldersettings); también, la comprobación periódica de correo y cualquier script ARexx ? permanece activo. La apariencia de los iconos de correo pueden ser cambiados, si quiere todo lo que tiene que hacer es poner nuevos archivos **new.info**, **old.info**, **empty.info** y **check.info** dentro del directorio **/Icons** de YAM.

#### **Proyecto/Salir**

Finaliza YAM.

# **Menú Carpeta**

# **Folder/New folder...**

Creates a new folder and inserts it below the current one. If the folder directory already exists (e.g. a folder of another user), select "Existing directory". To create a new folder you can either use YAM's "Internal defaults" or copy the settings from the current folder ("Like current"). Now a [configuration panel](http://yam.ch/wiki/es%3ADocumentation/Windows/Foldersettings) opens where you can modify the properties of the new folder.

### **Folder/New folder group...**

Creates a new folder group and inserts it at the end of the folder list. Groups are useful to group your folders in categories, saving also precious state space in your folder list. Folders can also be nested, i.e. you can insert a group into another group.

### **Folder/Edit...**

Opens [a configuration panel](http://yam.ch/wiki/es%3ADocumentation/Windows/Foldersettings) where you can modify the properties of the current folder. If a group is selected, only its name can be changed here.

# **Folder/Delete**

Removes the current (user defined) folder, asking for confirmation first. When a group is deleted, its contents simply move one place up in the tree.

### **Folder/Order >> Save | Reset**

Saves or restores the order of the folders in their list. This order is also saved when modifing the folder settings.

#### **Folder/Search...**

Opens th[e Search window](http://yam.ch/wiki/es%3ADocumentation/Windows/Searchwindow) , which allows you to find any particular message.

# **Folder/Filter**

Applies the user define[d filters](http://yam.ch/wiki/es%3ADocumentation/Configuration#FixFilters) to all messages in the current folder. Filters are of the form 'On query, take action', the options being defined in the configuration settings.

#### **Folder/Apply Spam filter**

Applies the Spam filter to all messages in the current folder.

### **Folder/Empty trash**

Actually deletes the messages in the 'Trash' folder.

### **Folder/Update index**

Scans the directory for the current folder and builds a new index file. Normally YAM updates the index file automatically, as needed. However it can be useful to force an index update after a crash or in the event of a problem.

#### **Folder/Flush indices**

Removes the indices of the user defined folders, which is helpful if you're low on memory. If you change to one of these folders at a later time, the index will be reloaded from the hard disk.

#### **Folder/Import...**

Allows the import of a mail file created by a different application. The file must be in standard MBOX mailbox format as generated by external mail server client programs like AmiPOP or IMAP clients. Such a file may contain several messages, which are identified by their "From:" and "Date:" headers.

#### **Folder/Export...**

Saves all the messages in the current folder to a single file, so that they can be read by a different e-mail client (see the previous option).

### **Folder/Send queued mail**

Transmits all messages in the Outgoing mailbox (except for those which are on 'Hold').

### **Folder/Exchange mail**

First fetches new mail from your mail server and then sends the messages in the Outgoing mailbox. This simply combines the actions of 'Get new mail' and 'Send queued mail'.

# **Folder/Get new mail**

Attempts to connect to the mail server, checks whether there is new mail waiting and if so downloads it into the 'Incoming' mailbox. If you have specified more than one POP3 account, those marked as "Active" will all be checked in turn.

### **Folder/Check single account**

If you have set up several POP3 accounts, you can use this function to check any single account.

#### **Message menu**

### **Message/Read**

Loads the selected message into the [Read window](http://yam.ch/wiki/es%3ADocumentation/Windows/Readwindow) .

# **Message/Edit**

Allows you to edit a message you have composed earlier.

#### **Message/Move...**

Moves one or more messages into another folder. You can also do this by [dragging](http://yam.ch/wiki/es%3ADocumentation/Windows#FixDrag) the message(s) from the message list into the [folder list](http://yam.ch/wiki/es%3ADocumentation/Windows/Mainwindow#FixFolderList) and dropping them onto the desired destination.

### **Message/Copy...**

Allows you to duplicate a message. The copy is identical to the original apart from its filename on disk.

#### **Message/Delete**

Moves one or more messages to the 'Deleted' folder (from which they can be recovered if needed). If you want messages actually to be deleted immediately, check "Remove messages immediately" in the [Miscellaneous](http://yam.ch/wiki/es%3ADocumentation/Configuration#FixMisc) configuration settings. The <DEL> key works as a keyboard shortcut for this menu item, while <Shift-Del> forces immediate deletion from the hard disk, regardless of the configuration settings.

# **Message/Print**

Sends the readable part (text and headers) of the message(s) to the printer.

#### **Message/Save**

Saves the text (and headers) of one or more messages, creating a separate file for each message. Should you want to save all the messages in the folder to a single file in mailbox (MBOX) format, use **Folder/Export** instead.

### **Message/Attachments >> Save**

Saves the attached files from one or more messages in a directory you select.

# **Message/Attachments >> Crop**

Deletes, without further warning, the MIME attachments from one or more messages, in order to save storage space. A notice about the deleted data is written into any message cropped in this way.

#### **Message/Export...**

Saves one or more messages to a single file, so that they can be read by a different e-mail client (see also Folder/Import...).

### **Message/Write**

Opens th[e Write window](http://yam.ch/wiki/es%3ADocumentation/Windows/Writewindow) , in which you can compose a new message.

# **Message/Reply**

Use this to reply to a message which someone has sent to you. Subject and recipient headers are filled in automatically and the original text is quoted. It is also possible to select several messages which will all be quoted in the same reply and sent back to the original senders (Multi-reply).

# **Message/Forward**

This lets you send the contents of an e-mail on to another recipient. The subject and the body text are copied across whereas a new message header is created. At the beginning and the end of the quoted text YAM inserts the phrases for forwarding, which you can define in th[e Reply](http://yam.ch/wiki/es%3ADocumentation/Configuration#FixReplyForward) settings in the configuration. You can also select multiple messages, in which case these are combined into a single forwarded message (Multi-forward).

### **Message/Bounce**

This lets you send a message on to another recipient, with no visible changes at all. Only the **To:** field of the header is changed and a couple of **Resent:** fields are added; the phrases defined for forwarded messages are not used here.

### **Message/Select >> All | None | Toggle**

Selects all the messages in the current folder, clears any selection or toggles the selection (i.e. exchanges selected and unselected items), respectively.

#### **Message/Save address...**

The address of the sender of the selected message (or the recipient's, depending on which type of mailbox is open) is added to your [address book](http://yam.ch/wiki/es%3ADocumentation/Windows/Addressbook) . If multiple messages are selected or if a message has several recipients, then you get the option of creating a new distribution list.

### **Message/Set status >> Marked | Unmarked | Read | Unread | Hold | Queued | Spam | No Spam | | All as Read**

This changes the status of one or more messages. Thus you can release held messages in the Outgoing mailbox, mark unread messages as read or manually mark suspicious mails as spam.

#### **Message/Change subject...**

This alters the subject of one or more messages, so you can amend irrelevant **Subject:** fields in messages you have received. To preserve the capability of tracing a thread back, the original subject is saved in the message headers as **X-Original-Subject:**.

### **Message/Send**

Makes a connection to the mail server and transmits the selected messages. If you want to send all the messages in the Outgoing folder, then it is better to choose Folder/Send queued mail

# **Settings menu**

# **Settings/Address book...**

Lets you edit the entries in the address book.

### **Settings/Configuration...**

Opens th[e configuration window ,](http://yam.ch/wiki/es%3ADocumentation/Configuration) in which you can change YAM's settings.

# **Settings/Users...**

Opens th[e users window ,](http://yam.ch/wiki/es%3ADocumentation/Windows/Userswindow) where you can add new users ("Multi-User").

# **Settings/MUI...**

Opens the settings window for MUI, where you can specify virtually all of the visual features of YAM, including fonts, palette, screen mode, background, borders, gadgets, keyboard shortcuts and so on. Please see the MUI documentation for more information. YAM utilises several MUI classes which were not in the original release of MUI. These MUI modules are:

NListviews: some of the lists in YAM, e.g. the message list

Options: colors, fonts, miscellaneous, scrollbars.

Toolbar: icon buttons in the YAM windows. Options: labels, spacing, fonts.

TextEditor: internal editor as well as message display in the Read window

Options: fonts, colors, cursor, separator, keybindings, spell checker.

NListtree: structured lists: address book, folder list

Options: appearance of lines and group icons.

BetterString: general one-line text input field.

Options: font, palette, cursor.

# **Scripts menu**

### **Scripts/Execute script...**

Lets you select an ARexx ? script and run it.

### **Write window**

#### **Text menu**

#### **Text/New**

Clears any text to start a new message.

### **Text/Open...**

Opens an existing text file.

### **Text/Insert as >> Plain**

Inserts a text file at the current cursor position.

# **Text/Insert as >> Quoted**

Inserts a text file at the current cursor position, prefacing each line with the quote character (usually **>**).

### **Text/Insert as >> Alternate Quoted**

Inserts a text file at the current cursor position, prefacing each line with an alternate quote character (usually **|**).

### **Text/Insert as >> ROT13 encoded**

Inserts a text file at the current cursor position and replaces each letter with the one 13 characters ahead on the alphabet, cycling back from Z to A (so A->M, B->N, M->A) as appropriate. This very simple code is used for example for indecent humour.

### **Text/Save as...**

Saves the current message (only the text part, without any header) to a file of your choice.

# **Text/Launch editor**

This lets you compose your message with your favourite editor as specified in th[e Write](http://yam.ch/wiki/es%3ADocumentation/Configuration#FixWrite) configuration. Note that a few functions such as text styles and the [Glossary](http://yam.ch/wiki/es%3ADocumentation/Windows/Writewindow#FixGlossary) may only be supported correctly in the internal editor. Whenever you save in the external editor, the text in the internal editor is updated, due to the way the operating system interprets the file notification when you save the temporary file.

# **Edit menu**

# **Edit/Cut**

Cuts the marked text and saves it to the clipboard.

# **Edit/Copy**

Places in the clipboard a copy of the marked text.

#### **Edit/Paste**

Inserts the text on the clipboard at the current cursor position.

# **Edit/Paste as >> Quoted**

Inserts the text on the clipboard at the current cursor position, prefacing each line with the quote character (usually **>**).

### **Edit/Paste as >> Alternate Quoted**

Inserts the text on the clipboard at the current cursor position, prefacing each line with the alternative quote character (usually **|**).

# **Edit/Paste as >> ROT13 encoded**

Inserts a text file at the current cursor position, applying ROT-13 encoding (see also under [Text/Insert as/ROT13 encoded](http://yam.ch/wiki/es%3ADocumentation/Menus#FixTextInsertROT) ).

# **Edit/Undo**

Undoes the last change made in the editor.

#### **Edit/Redo**

Restores the change just undone with 'Edit/Undo'.

#### **Edit/Glossary**

Opens th[e Glossary](http://yam.ch/wiki/es%3ADocumentation/Windows/Writewindow#FixGlossary) window.

### **Edit/Textstyle >> Bold**

Toggles bold type on or off for a marked block or for text entered subsequently. In the resulting message, text in bold type is delimited by asterisks, thus: bold -> \*bold\*

### **Edit/Textstyle >> Italic**

Toggles italic type on or off for a marked block or for text entered subsequently. In the resulting message, text in italics is delimited by slashes, thus: italic -> /italic/

### **Edit/Textstyle >> Underlined**

Toggles underlining on or off for a marked block or for text entered subsequently. In the resulting message, underlined text is delimited by underline characters, thus: underline -> \_underline\_

### **Edit/Textstyle >> Alternative color**

Toggles colored type on or off for a marked block or for text entered subsequently. The color is defined in the Read configuration. In the resulting message, the colored text is delimited by hash signs, thus: color -> #color#

# **Edit/Separators >> Thin | Thick**

Inserts a separator at the current cursor position. This is done by inserting an extra line containing either <sb> or <tsb>. YAM and other (MUI-) mail programs interpret this character sequence as a separator.

### **Edit/Emoticons >> Happy | Indifferent | Sad/angry | Ironic**

Inserts a 'smiley' at the current cursor position. Smilies express your feelings about the topic and compensate for the loss of intonation when expressing yourself in writing rather than speech (see also E-Mail Netiquette).

### **Edit/Type and spell**

Switches automatic spellchecking on or off. Spellchecking is a function of the Texteditor class and must be configured in Settings/MUI. It must use an external program like **AlphaSpell**.

If you type in a word which is not in the dictionary, the screen flashes (and you will get an audible signal, too, if you have set this up in your Workbench Sound preferences). Use <Amiga-Help> to get a list of suggestions for the correct spelling.

# **Attachments menu**

# **Attachments/Add file...**

Equivalent to the [Add file] button in th[e Attachments](http://yam.ch/wiki/es%3ADocumentation/Windows/Writewindow#FixAttachmentSheet) sheet.

# **Attachments/Add clipboard**

Adds the contents of the clipboard as an attachment to your message, so you can easily include documents from other applications.

### **Attachments/Add PGP key**

Use this to attach you[r public PGP key](http://yam.ch/wiki/es%3ADocumentation/What%20is%20e-mail#FixPgp) to the message. The recipient can add this to his "keyring" and will then be able to send you messages signed and/or encrypted with PGP.

## **Read window**

#### **Message menu**

#### **Message/Edit...**

Sends the current message to the message editor. This option is only available for "Outgoing mail"-like folders.

#### **Message/Move...**

Moves the current message to a different folder.

#### **Message/Copy...**

Creates a copy of the current message. With the exception of the filename, the copy is identical to the original.

# **Message/Delete**

Deletes the current message and loads the next one into the Read window. Unless the option **Remove messages immediately** is enabled in the [Miscellaneous](http://yam.ch/wiki/es%3ADocumentation/Configuration#FixMisc) configuration settings, the message is actually moved into the **Deleted** folder, from which it can be recovered if needed. The <Del> key works as a convenient keyboard shortcut, while <Shift-Del> forces an immediate (irreversible) deletion, no matter which configuration settings are in use.

# **Message/Print...**

Sends the current message, or a part of it, to the printer. A requester opens to let you choose whether to print the original message without decoding (raw format), print the decoded text as diplayed, or print an attached text file. Note that you cannot print binary data such as graphics; for that purpose you must use the relevant print option in the appropriate MIME viewer.

#### **Message/Save...**

Saves the current message or a part of it to your hard disk, floppy, etc. Again a requester appears to let you choose whether to save the message in raw format, the decoded message (as it appears in the Read window), or to save one of the attached files.

#### **Message/Attachments >> Display...**

Displays the current message or part of it using the MIME viewer selected in the [MIME configuration .](http://yam.ch/wiki/es%3ADocumentation/Configuration#FixMime) You can choose whether to display the message in raw format (to check for errors) or to view one of the attached files. If nothing happens, check the settings for MIME viewers in the configuration.

#### **Message/Attachments >> Save all...**

Saves all the files attached to the current message to the directory you select.

### **Message/Attachments >> Crop**

Deletes all the attached files for the current message in order to save disk space. **BEWARE:** these files are not sent to the **Deleted** folder, so be sure that you don't want to keep any of them! This function only applies to messages i[n MIME format](http://yam.ch/wiki/es%3ADocumentation/What%20is%20e-mail#FixMime) . A notice is added to the end of the message about the removed files.

# **Message/New**

Opens th[e Write window](http://yam.ch/wiki/es%3ADocumentation/Windows/Writewindow) so you can compose a new message.

## **Message/Reply...**

Use this to reply to the current message. Subject and recipient fields are filled in automatically and the original message is quoted, unless the [Reply](http://yam.ch/wiki/es%3ADocumentation/Configuration#FixReplyForward) configuration settings say otherwise.

#### **Message/Forward...**

Use this to forward the contents of the message to another recipient. The subject and the message body are automatically copied and a new message header is created. The text for forwarding defined in the [Reply](http://yam.ch/wiki/es%3ADocumentation/Configuration#FixReplyForward) configuration is inserted in the message.

# **Message/Bounce...**

Use this to send the original, unaltered message to another recipient. The only changes made are to enter a new **To:** header while YAM adds a couple of **Resent:** headers based on the original "To:" header. The text for forwarded messages (as defined in the configuration) is not used here.

#### **Message/Save address...**

The address of the sender (or the recipient, depending on the type of folder) of the current message is added to your address book. If the message has multiple recipients, you have the option of creating a new distribution list.

# **Message/Set status**

Lets you change the status of the current message to >> Marked | Unmarked | Read | Unread | Hold | Queued | Spam | No Spam

#### **Message/Change subject...**

This lets you change the subject of the current message, so you can amend uninformative "Subject:" headers on some messages you have received. The original subject is saved in a **X-Original-Subject:** header, to facilitate following a thread back.

#### **Navigation menu**

#### **Navigation/Next message**

This displays the next message, i.e. the one below the current message in the main window. Shortcut: <cursor right>

### **Navigation/Previous message**

This displays the previous message, i.e. the one above the current message in the main window. Shortcut: <cursor left>

#### **Navigation/Next unread message**

This displays the next unread message below the current message in the main window. If there are no more unread messages below the current message in the current folder but there is some in one of the following folders, you will be notified about it and asked if you want to jump to that folder and continue reading there. Shortcut: <Shift-cursor right>

#### **Navigation/Previous unread message**

This displays the previous unread message above the current message in the main window. If there are no more unread messages above the current message in the current folder but there is some in one of the previous folders, you will be notified about it and asked if you want to jump to that folder and continue reading there. Shortcut: <Shift-cursor left>

#### **Navigation/Next message in thread**

This displays the message which replies to the current message. This allows you to e.g. follow a dialogue between yourself and another person, regardless of what other messages are there. However, please note that to find the reply in a different folder, YAM must load the index files for all the folders, and this can take a while. YAM compares th[e Message-ID](http://yam.ch/wiki/es%3ADocumentation/What%20is%20e-mail#FixHeader) header of the current message with the In-Reply-To: header of the other messages. If no answer can be found, the screen will flash briefly.

# **Navigation/Previous message in thread**

Loads the message to which the current message is replying (see the item above).

# **PGP menu**

# **PGP/Extract public key(s)**

If the sender of the current message has attached his public PGP key, you can copy this to your "key ring". You can then use this if this person sends you any encrypted message.

### **PGP/Check PGP signature**

Verifies the signature of the current message. This works only with PGP signed messages and serves to ensure that the message has not been tampered with and is really from the sender it claims to be.

### **PGP/Save decrypted message**

On the grounds of security, [a PGP encrypted](http://yam.ch/wiki/es%3ADocumentation/What%20is%20e-mail#FixPgp) message is saved to the hard disk as it stands. To open it, you have to use the key each time.

You can use this menu item to save the decrypted message to the hard disk, overwriting its PGP encrypted counterpart.

# **Settings menu**

These choices only apply to the current session; when you open a new Read window, th[e Read](http://yam.ch/wiki/es%3ADocumentation/Configuration#FixRead) configuration settings are used.

#### **Settings/No headers | Short headers | Full headers**

Use these to select how much header information you want to see in the Read window.

#### **Settings/No sender info | Data fields only | Data and image**

This selects how much of the information saved in you[r address book](http://yam.ch/wiki/es%3ADocumentation/Windows/Addressbook) about the sender is to be displayed.

#### **Settings/Wrap headers**

Choose whether to show a long header on one line or to break it across two or more. In the former case you will need to use the horizontal scrollbar in order to see all the information.

### **Settings/Textstyles**

YAM will use the characters '\_', '/', '\*' and '#' to render underlined, italic, bold and colored text respectively. For certain documents, such as source code, this can complicate things as some characters will be suppressed. Thus, you have the choice of temporarily switch the rendering of text styles on or off.

# **Address book**

### **Address book/New**

Starts a new address book; all existing entries of the address book currently resident in RAM will be deleted. **CAUTION:** Save your old address book with another name before selecting this option!!

# **Address book/Open...**

Opens an existing address book from your hard disk. The address book currently resident in RAM will be replaced.

If you try opening a file that does not seem to be a valid YAM address book, you will be offered the chance to load it as a list of email addresses, with one address per line. Items can be specified as

<email@?> Real name

# or

email@?

because names are optional. YAM will automatically create aliases for the new items.

# **Address book/Append...**

Loads another address book from your hard disk and appends its contents to the address book currently resident in RAM. See also the previous option.

### **Address book/Save**

Saves the address book to your hard disk.

# **Address book/Save as...**

Saves the address book with a name of your choice so you can keep several different address book files.

# **Address book/Find...**

Searches the address book for a certain string. See [TOOLBAR /](http://yam.ch/wiki/es%3ADocumentation/Windows/Addressbook#FixToolbar) Find for more info.

#### **Address book/Print...**

Prints the whole address book. Select **Short format** to print a single line for each entry, or **Long format** for a more verbose printout, needing several lines for each entry.

# **Entry/New person... Entry/New distribution list... Entry/New group...**

They open the [Edit address window](http://yam.ch/wiki/es%3ADocumentation/Windows/Addressbook#FixEdit) to add a new entry to the address book. The appearance of the window depends on the type of entry.

# **Entry/Edit...**

The selected entry can be modified in the **Edit address window**.

# **Entry/Duplicate**

Duplicates the selected entry. The alias will be adjusted automatically.

# **Entry/Delete**

Deletes the selected entry from the address book.

# **Entry/Print**

Prints the selected entry immediately. (Who would have guessed it?  $\circled{c}$ ).

# **Sort/by...**

Sorts the address book by alias, last name, first name, description or e-mail address. Please note that 'First name' is related to the first word in the 'Full name' text field while 'Last name' is related to the last word in this text field.